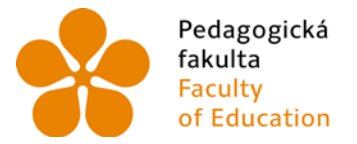

Pedagogická Jihočeská univerzita<br>fakulta v Českých Budějovicích<br>Faculty University of South Bohemia<br>of Education in České Budějovice

Jihočeská univerzita v Českých Budějovicích Fakulta pedagogická Katedra matematiky

Bakalářská práce

# Online sbírka řešených úloh z deskriptivní geometrie

Vypracovala: Lucie Smetanová Vedoucí práce: Mgr. Roman Hašek, Ph.D.

České Budějovice 2013

Prohlašuji, že svoji bakalářskou práci na téma Online sbírka řešených úloh z deskriptivní geometrie jsem vypracovala samostatně pouze s použitím pramenů a literatury uvedených v seznamu citované literatury.

Prohlašuji, že v souladu s § 47b zákona č. 111/1998 Sb. v platném znění souhlasím se zveřejněním své bakalářské/diplomové práce, a to v nezkrácené podobě, elektronickou cestou ve veřejně přístupné části databáze STAG provozované Jihočeskou univerzitou v Českých Budějovicích na jejích internetových stránkách, a to se zachováním mého autorského práva k odevzdanému textu této kvalifikační práce. Souhlasím dále s tím, aby toutéž elektronickou cestou byly v souladu s uvedeným ustanovením zákona č. 111/1998 Sb. zveřejněny posudky školitele a oponentů práce i záznam o průběhu a výsledku obhajoby kvalifikační práce. Rovněž souhlasím s porovnáním textu mé kvalifikační práce s databází kvalifikačních prací Theses.cz provozovanou Národním registrem vysokoškolských kvalifikačních prací a systémem na odhalování plagiátů.

V Českých Budějovicích

#### **Poděkování**

Chtěla bych tímto poděkovat Mgr. Romanu Haškovi, Ph.D., který byl vedoucím mé bakalářské práce. Děkuji mu především za jeho cenné rady, za půjčení materiálů a ochotu při spolupráci na sestavení mé bakalářské práce. Dále bych chtěla poděkovat kolegovi Václavu Šímovi za cenné rady ohledně tvorby webu.

#### Anotace:

Cílem bakalářské práce Online sbírka řešených úloh z deskriptivní geometrie bylo vytvořit online sbírku řešených úloh z deskriptivní geometrie. Zaměření úloh odpovídá úvodnímu kurzu deskriptivní geometrie v bakalářském studiu matematiky. Sbírka bude sloužit především k podpoře domácí přípravy studentů tohoto kurzu, mohla by však najít uplatnění i na středních školách ve výuce deskriptivní geometrie a stereometrie.

#### Annotation:

The target of the Bachelor piece of work Online collection of exercises in descriptive geometry was to create an online collection of solved problems in descriptive geometry. Focus task corresponds to an initial course of descriptive geometry in undergraduate mathematics. The collection will be used primarily to support students' homework for this course, but it could also find application in secondary schools in teaching descriptive geometry and stereometry.

<span id="page-4-0"></span>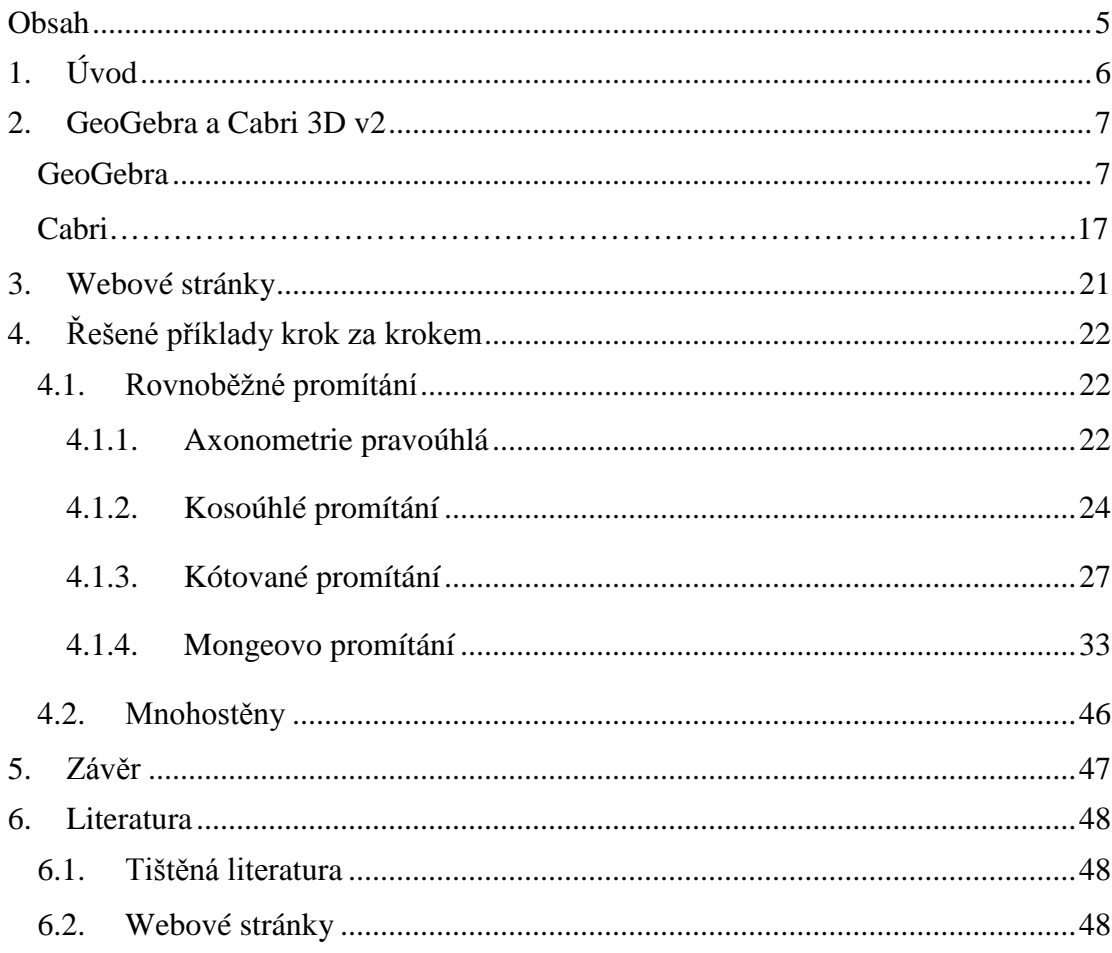

# **Obsah**

#### *1. Úvod*

<span id="page-5-0"></span>Bakalářská práce je věnována sestavení online sbírky řešených úloh z deskriptivní geometrie. Sbírka by měla sloužit především k podpoře domácí přípravy studentů úvodního kurzu z deskriptivní geometrie v bakalářském studiu a dále by mohla najít uplatnění při výuce deskriptivní geometrie na střední škole.

Hlavní náplní bakalářské práce bylo sestavení webové stránky a vytvoření dynamických interaktivních apletů s řešenými příklady. Webová stránka je umístěna na adrese [www.bakalarskaprace-smetanova.wz.cz](http://www.bakalarskaprace-smetanova.wz.cz/) . Příklady jsou řazeny podle promítacích metod.

V tištěné podobě nalezne čtenář šest kapitol. V první kapitole se nacházíme a je jím *úvod*. Druhá kapitola, *GeoGebra a Cabri 3D v2,* popisuje použitý software a práci s ním. *Webové stránky* je kapitola třetí a zde je popsána struktura webu. Čtvrtá kapitola je *řešené příklady*. Zde jsou vypracovaný příklady z deskriptivní geometrie. Dva příklady jsou detailně rozpracované. Pátá kapitola je *závěr* a šestá je *literatura*.

Jak již praví učebnice z roku 1965:*"V každodenní praxi se setkáváme s potřebou zobrazit prostorové útvary. Strojař zobrazuje stroje a jejich součásti, stavař objekty stavební praxe, zeměměřič a geograf sestrojují mapy, zobrazují zemský povrch, astronom zase hvězdnou oblohu. Technik a přírodovědec sestrojují náčrty přístrojů, na kterých pracují. Jak obtížně by se stavěl dům, kdyby zednický mistr nerozuměl výrobním plánům. Těžko by se skládaly složité stroje, kdyby dělníci nerozuměli náčrtům techniků. Rádi si prohlédneme pěkné výkresy budoucích nových čtvrtí měst, koupališť, továren, rekreačních středisek, výkresy vytvořené architektem. Jestliže chceme, aby nás škola dobře připravila pro život, musíme se naučit takové náčrty sestrojovat, rozumět jim, umět je číst a představit si z nich, jak hotový objekt nebo předmět bude vypadat. Tomu nás učí deskriptivní geometrie, která dala všem dosavadním zobrazovacím způsobům, z nichž některé náleží mezi nejstarší poznatky lidstva, jednotící myšlenku.*" (Deskriptivní geometrie pro II. a III. ročník SVVŠ, str.7) Proto si myslím, že by každý z nás měl mít alespoň minimální představu o deskriptivní geometrii. K tomu by mohla sloužit tato sbírka.

# *2. GeoGebra a Cabri 3D v2*

<span id="page-6-0"></span>Ke své práci jsem si vybrala program GeoGebra pro tvorbu příkladů ve 2D zobrazení a Cabri 3D v2 pro tvorbu příkladů ve 3D zobrazení. Názorně zde představím sestavení a vytvoření jednoho příkladu v příslušných programech.

**Ukázkový příklad:** Zobrazte kolmý čtyřboký hranol o výšce v, jehož obdélníková podstava ABCD leží v půdorysně. Určete oba průměty bodu M, který leží na jeho plášti. A(3,3,0), B(-2,1,0), C(-3,?,0), v=7, M(-1,?,5).

#### <span id="page-6-1"></span>**GeoGebra**

V GeoGebře existuje funkce, která se jmenuje zápis konstrukce (Zobrazit-zápis konstrukce) viz Obrázek 1.

| $\blacksquare$ $\blacksquare$ $\triangleright$<br>Zápis konstrukce - pr.ggb             |                                                                                 |                                                                                            |                     |                      |  |
|-----------------------------------------------------------------------------------------|---------------------------------------------------------------------------------|--------------------------------------------------------------------------------------------|---------------------|----------------------|--|
| $\mathbb{H}$ v $\mathbb{R}$ ( $\mathbb{S}$ ) $\mathbb{S}$ ( $\mathbb{S}$ ) $\mathbb{S}$ |                                                                                 |                                                                                            |                     |                      |  |
| Č.   Název                                                                              | Definice                                                                        | Hodnota                                                                                    | Popisek             | Bod zastavení        |  |
| $1$ Bod A <sub>3</sub>                                                                  |                                                                                 | $A3 = (0.18, -0.5)$                                                                        |                     | $\Box$               |  |
| $2 \text{Bod } B$                                                                       |                                                                                 | $B = (10.16, -0.48)$                                                                       |                     | $\Box$               |  |
| 3 Přímka a                                                                              | Přímka vedená A <sub>3</sub> , B                                                | a: -0.02x + 9.98y = -4.99                                                                  | $X_{12}$            | $\Box$               |  |
| 4Bod O                                                                                  | Bod na a                                                                        | $Q = (5.18, -0.49)$                                                                        |                     | ☑                    |  |
| 5 Kružnice c                                                                            | lKružnice se středem O a<br>boloměrem 3                                         | Ic: (x - 5.18) <sup>2</sup> + (y + 0.49) <sup>2</sup>                                      |                     | $\Box$               |  |
| $6$ Bod A <sub>2</sub>                                                                  | Průsečík c, a                                                                   | $A2 = (8.18, -0.48)$                                                                       |                     | ▽                    |  |
| 7 Kružnice d                                                                            | boloměrem 3                                                                     | Kružnice se středem A <sub>2</sub> a  d: (x - 8.18) <sup>2</sup> + (y + 0.48) <sup>2</sup> |                     | $\Box$               |  |
| 8 Přímka b                                                                              | $\text{Přímka bodem A}_{2}$ kolmo $\text{  b: -9.98x - 0.02y = -81.62}$<br>lk a |                                                                                            |                     | $\Box$               |  |
| 9Bod C                                                                                  | Bod na b                                                                        | $C = (8.19, -4.64)$                                                                        |                     | П                    |  |
| 10lÚsečka e                                                                             | Úsečka [A,, C]                                                                  | $e = 4.16$                                                                                 |                     | $\blacktriangledown$ |  |
| 11 $\beta$ od A <sub>4</sub>                                                            | Průsečík d, e                                                                   | $A4 = (8.19, -3.48)$                                                                       | $A_4 = A_{14}' = A$ | ▽                    |  |
| 12 Kružnice f                                                                           | poloměrem 2                                                                     | Kružnice se středem O a   f: (x - 5.18) <sup>2</sup> + (y + 0.49) <sup>2</sup>             |                     | $\Box$               |  |

**Obrázek 1: Zápis konstrukce**

V prvním sloupci jsou číslované kroky. Ve druhém sloupci jsou názvy geometrických útvarů a ve třetím sloupci je jejich definice a pak v následujícím čtvrtým sloupci je

hodnota. Pátý sloupec je popisek. Jak můžeme vidět z obrázku 1 a z kroku č. 4, hodnota je x12. Do názvu nemůžeme vždy dát takový název, který bychom chtěli, tak použijeme popisek. Šestý sloupec je bod zastavení. Poměrně důležitý sloupec při vytváření řešených příkladů. GeoGebra má základní geometrické funkce a pro vytvoření přehledných příkladů musíme použít kroky navíc, které ale slouží jako pomocné. A aby tyto kroky navíc nebyli zobrazováni, a zobrazily se pouze ty body, které chceme, můžeme zaškrtnout. V nastavení máme pak zobrazit jen body zastavení a pomocí této funkce nám budou ukázány pouze body zastavení viz obrázek 2.

| Zápis konstrukce - pr.ggb<br>$\overline{\phantom{a}}$ . $\overline{\phantom{a}}$ $\overline{\phantom{a}}$ |                                           |                       |                   |               |
|----------------------------------------------------------------------------------------------------|-------------------------------------------|-----------------------|-------------------|---------------|
| $E - E - E - E = 0$                                                                                       |                                           |                       |                   |               |
| Č. Název                                                                                                  | Definice                                  | Hodnota               | Popisek           | Bod zastavení |
| $1 \times 10$                                                                                             | Bod na a                                  | $O = (5.18, -0.49)$   |                   | ☑             |
| $2$ Bod A <sub>2</sub>                                                                                    | Průsečík c, a                             | $A2 = (8.18, -0.48)$  |                   | ☑             |
| 3 Úsečka e                                                                                                | [Úsečka [A <sub>2</sub> , C]              | $ e = 4.16$           |                   | ▽             |
| $4$ Bod A <sub>4</sub>                                                                                    | Průsečík d, e                             | $A_1 = (8.19, -3.48)$ | $A_4 = A_4 = A_4$ | ☑             |
| 5Úsečka i                                                                                                 | Úsečka $[B_2, D]$                         | $= 1.89$              |                   | ☑             |
| $6$ Bod B <sub>1</sub>                                                                                    | Průsečík h, i                             | $B_4 = (3.18, -1.49)$ | $B_4 = B^2_4 = B$ | ☑             |
| $7$ Bod C <sub>2</sub>                                                                                    | Průsečík k, a                             | $C_2 = (2.18, -0.5)$  |                   | ☑             |
| 8Bod E                                                                                                    | Průsečík p, a                             | $E = (4.18, -0.49)$   |                   | ☑             |
| 9Úsečka I                                                                                                 | ∣Úsečka [F, E]                            | $1 = 5.73$            |                   | ☑             |
| $10$ Bod M <sub>2</sub>                                                                                   | Průsečík q, j                             | $M2 = (4.17, 4.51)$   |                   | ☑             |
| 11 $\beta$ od D <sub>2</sub>                                                                              | Průsečík f, a                             | $D2 = (7.18, -0.49)$  |                   | ☑             |
| 12 Úsečka m                                                                                               | Úsečka [A <sub>1</sub> , B <sub>1</sub> ] | $m = 5.39$            |                   | ▽             |

**Obrázek 2: Bod zastavení**

V tabulce 1 je zobrazeno prvních 15 kroků, které nám ukazují, jak konstrukce vznikala. Pro přehlednost jsem zelenou barvou označila geometrické objekty, které vidíme jaké výsledný útvar. Černou barvou jsou zbylé objekty, slouží jako pomocné objekty, které nejsou zobrazovány. Jak vidíme, první co nám vznikne je bod A3 a B a teprve pak přímka a. Přitom jsme chtěli, aby vznikla pouze přímka a, ale aby vznikla,

musí vzniknout i body, kterýma bude procházet. Bodů zastavení je pět. Ostatní objekty jsou jen pomocné při konstrukci daného objektu. Čím víc se budeme blížit ke konci konstrukce, tím víc budou body zastavení častější.

| Zápis konstrukce - pr.ggb                           |                                         |                                                                                               |                   |               |
|-----------------------------------------------------|-----------------------------------------|-----------------------------------------------------------------------------------------------|-------------------|---------------|
| $\mathbb{H}$ $\mathbb{R}$ $\mathbb{R}$ $\mathbb{R}$ | $\circledcirc$                          |                                                                                               |                   |               |
| Č. Název                                            | Definice                                | Hodnota                                                                                       | Popisek           | Bod zastavení |
| $1$ Bod A <sub>2</sub>                              |                                         | $A2 = (0.18, -0.5)$                                                                           |                   | П             |
| $2 \text{Bod } B$                                   |                                         | $B = (10.16, -0.48)$                                                                          |                   | $\Box$        |
| 3 Přímka a                                          | Přímka vedená A., B                     | $a: -0.02x + 9.98y = -4.99$                                                                   | $\times_{12}$     | $\Box$        |
| 4Bod O                                              | Bod na a                                | $Q = (5.18, -0.49)$                                                                           |                   | ⊽             |
| 5Kružnice c                                         | poloměrem 3                             | Kružnice se středem O a $ c $ (x - 5.18) <sup>2</sup> + (y + 0.49) <sup>2</sup>               |                   | $\Box$        |
| $6$ Bod A <sub>2</sub>                              | Průsečík c, a                           | $A2 = (8.18, -0.48)$                                                                          |                   | ▽             |
| 7 Kružnice d                                        | poloměrem 3                             | Kružnice se středem A <sub>2</sub> a $ d$ : (x - 8.18) <sup>2</sup> + (y + 0.48) <sup>2</sup> |                   | $\Box$        |
| 8 Přímka b                                          | Přímka bodem A <sub>2</sub> kolmo<br>kа | $ b $ -9.98x - 0.02y = -81.62                                                                 |                   | $\Box$        |
| 9Bod C                                              | Bod na b                                | $C = (8.19, -4.64)$                                                                           |                   | П             |
| 10 Úsečka e                                         | Úsečka [A <sub>2</sub> , C]             | $e = 4.16$                                                                                    |                   | ▽             |
| 11 $Bod A$                                          | Průsečík d, e                           | $A_4 = (8.19, -3.48)$                                                                         | $A_4 = A_4 = A_4$ | ▽             |
| 12Kružnice f                                        | poloměrem 2                             | Kružnice se středem O a $ f: (x - 5.18)^2 + (y + 0.49)^2 $                                    |                   | $\Box$        |
| $13$ Bod B <sub>2</sub>                             | Průsečík f, a                           | $B2 = (3.18, -0.49)$                                                                          |                   | ☑             |
| 14 Přímka g                                         | Přímka bodem B <sub>2</sub> kolmo<br>ka | $ g $ : -9.98x - 0.02y = -31.72                                                               |                   | $\Box$        |
| 15 Kružnice h                                       |                                         | Kružnice se středem B <sub>2</sub> a $ h: (x - 3.18)^2 + (y + 0.49)^2$ .                      |                   | П             |

**Tabulka 1: Krok 1-15**

Na obrázku 3 můžeme vidět, jak konstrukce vzniká. Pomocné kružnice, pro určování vzdáleností nebo kolmé přímky. I body jsou pomocné např.: A3, B,C. Ty nám pomáhají určit směr přímek. Dále si na obrázku 3 můžeme všimnout algebraického okna. Ukazuje nám objekty, které jsou zobrazeny v nákresně. Když daný objekt nebude v nákresně zobrazen, ale přesto ho potřebujeme ke konstrukci, tak modrý puntík by byl

prázdný. Pod nákresnou je umístěn režim pro přehrávání konstrukce. Jakékoliv okno jde vypnout a znovu zapnout. V hlavní liště záložka zobrazit.

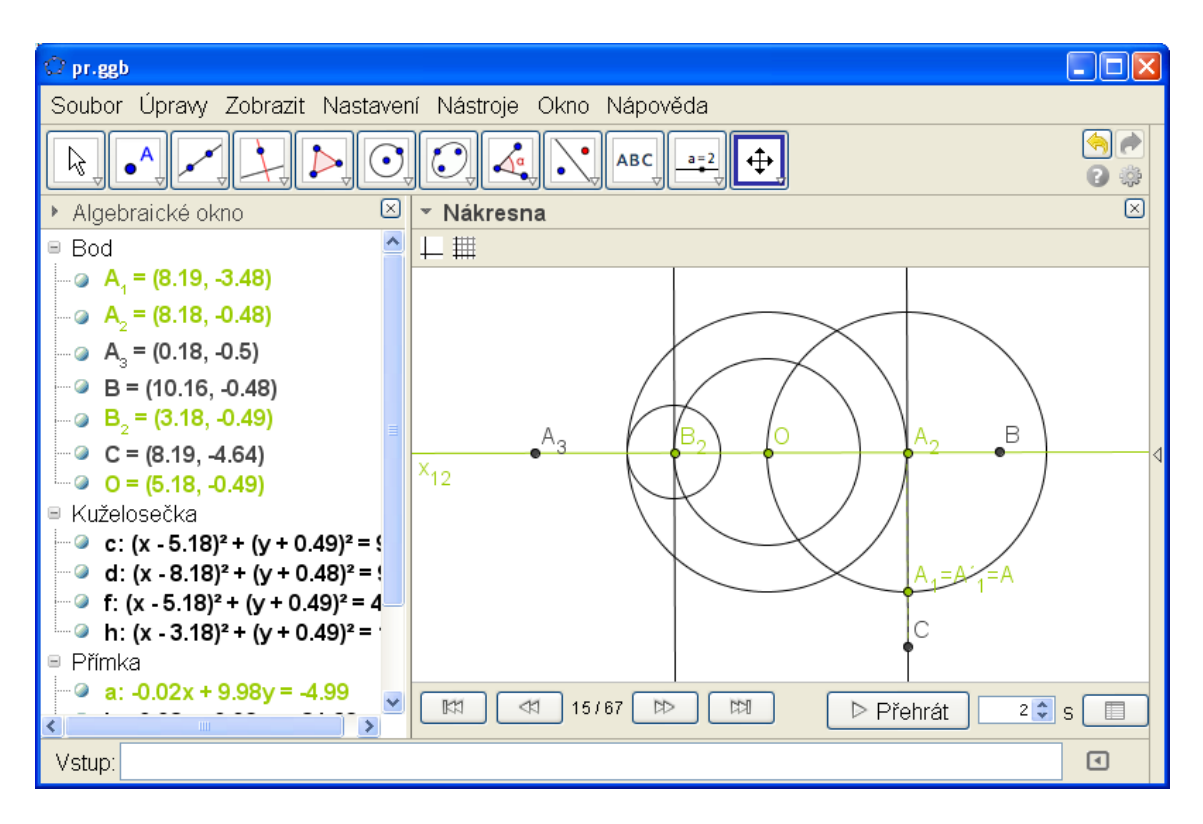

**Obrázek 3: Obrázek k tabulce 1**

V tabulce 2 máme znázorněny další kroky. Jak je už vidět, bodů zastavení je více, než v první tabulce. I objektů, které jsou vidět (naše zelená barva), je jich více než v tabulce 1. U kroku číslo 18 máme popisek  $B_1 = B'_1 = B$ , tento popisek jsem použila hlavně proto, že rovná se, se nedá použít v názvu.

| Zápis konstrukce - pr.ggb |                                                        |                                                             |                  |                      |
|---------------------------|--------------------------------------------------------|-------------------------------------------------------------|------------------|----------------------|
| $E - E - E - E$           |                                                        |                                                             |                  |                      |
| Č. Název                  | Definice                                               | Hodnota                                                     | Popisek          | Bod zastavení        |
| 16 Bod D                  | Bod na g                                               | $D = (3.18, -2.38)$                                         |                  | $\Box$               |
| 17 Úsečka i               | Úsečka [B3, D]                                         | $i = 1.89$                                                  |                  | ☑                    |
| $18$ Bod B <sub>4</sub>   | Průsečík h, i                                          | $B4 = (3.18, -1.49)$                                        | $B_4 = B'_4 = B$ | ▽                    |
| 19 Kružnice k             | Kružnice se středem O a<br>poloměrem 3                 | k: (x - 5.18) <sup>2</sup> + (y + 0.49) <sup>2</sup>        |                  | $\Box$               |
| $20$ Bod $C2$             | Průsečík k, a                                          | $C2 = (2.18, -0.5)$                                         |                  | ☑                    |
| 21 Kružnice p             | poloměrem 1                                            | Kružnice se středem O a $ p: (x - 5.18)^2 + (y + 0.49)^2$ . |                  | $\Box$               |
| 22 Bod E                  | Průsečík p, a                                          | $E = (4.18, -0.49)$                                         |                  | $\blacktriangledown$ |
| 23 Přímka j               | Přímka bodem E kolmo k  j: -9.98x - 0.02y = -41.7<br>a |                                                             |                  | $\Box$               |
| 24 Kružnice q             | Kružnice se středem E a<br>poloměrem 5                 | $q: (x - 4.18)^2 + (y + 0.49)^2$ .                          |                  | П                    |
| 25 Bod F                  | Bod na j                                               | $F = (4.17, 5.24)$                                          |                  | $\Box$               |
| 26 Úsečka I               | Úsečka [F, E]                                          | $1 = 5.73$                                                  |                  | $\blacktriangledown$ |
| 27 Bod M <sub>2</sub>     | Průsečík q, j                                          | $M2 = (4.17, 4.51)$                                         |                  | ☑                    |
| $28$ Bod D <sub>2</sub>   | Průsečík f, a                                          | $D2 = (7.18, -0.49)$                                        |                  | ▽                    |
| 29 Úsečka m               | Úsečka [A., B.]                                        | $m = 5.39$                                                  |                  | ☑                    |
| 30 Přímka n               | Přímka bodem B, kolmo<br>km                            | $n: 5x - 1.99y = 18.89$                                     |                  | $\Box$               |

**Tabulka 2: Krok 16-30**

Jak už jde vidět v nákresně, rýsovaný geometrický útvar je nepřehledný a matoucí, proto objekty, které slouží jako pomocné (zjištění vzdálenosti, pomocná přímka a jiné) nejsou zobrazovány. Obrázek 3 by byl ještě v pořádku, ale obrázek 4 ale i obrázek 5, obrázek 6 a obrázek 7 je už nepřehledný, jak můžeme vidět. Postupy k obrázkům nalezneme v jednotlivých tabulkách.

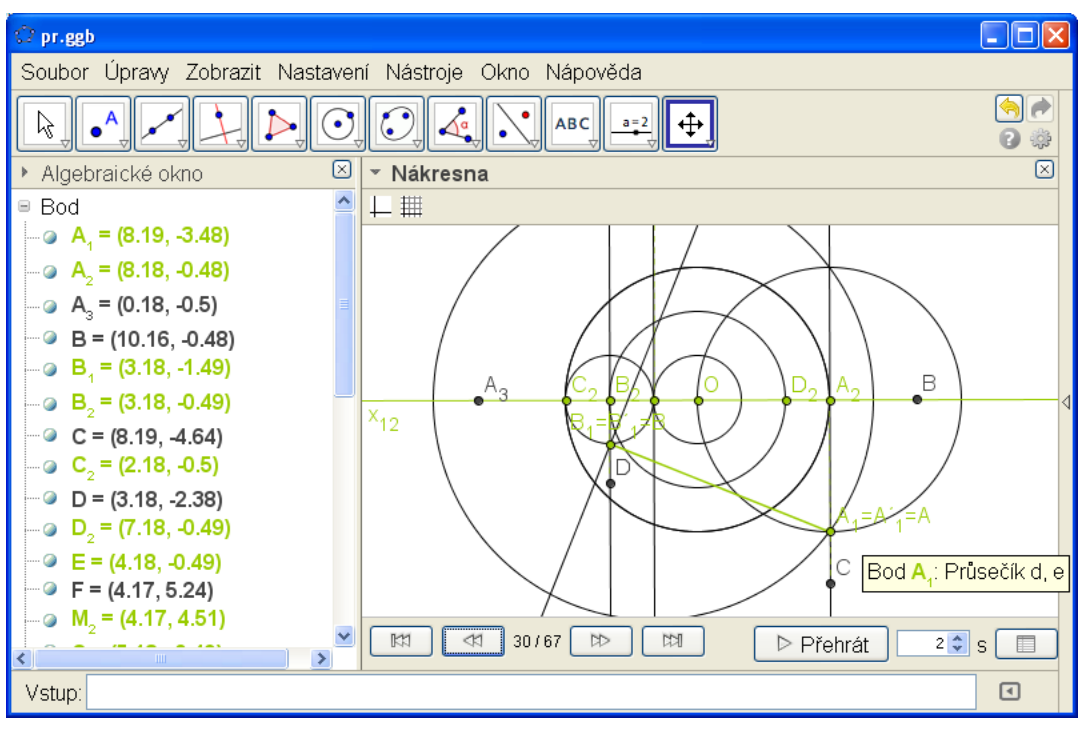

**Obrázek 4:Obrázek k tabulce 2**

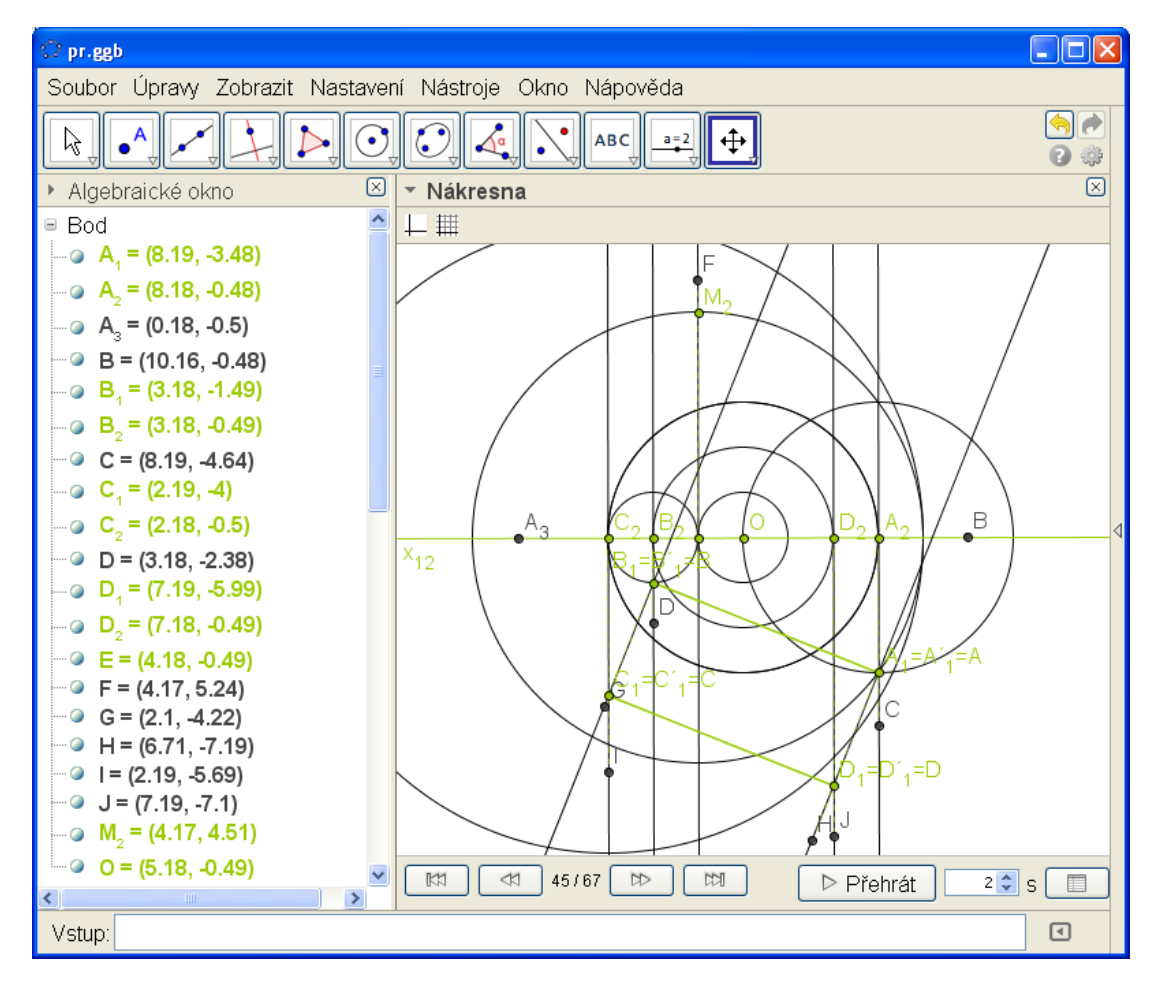

**Obrázek 5: Obrázek k tabulce 3**

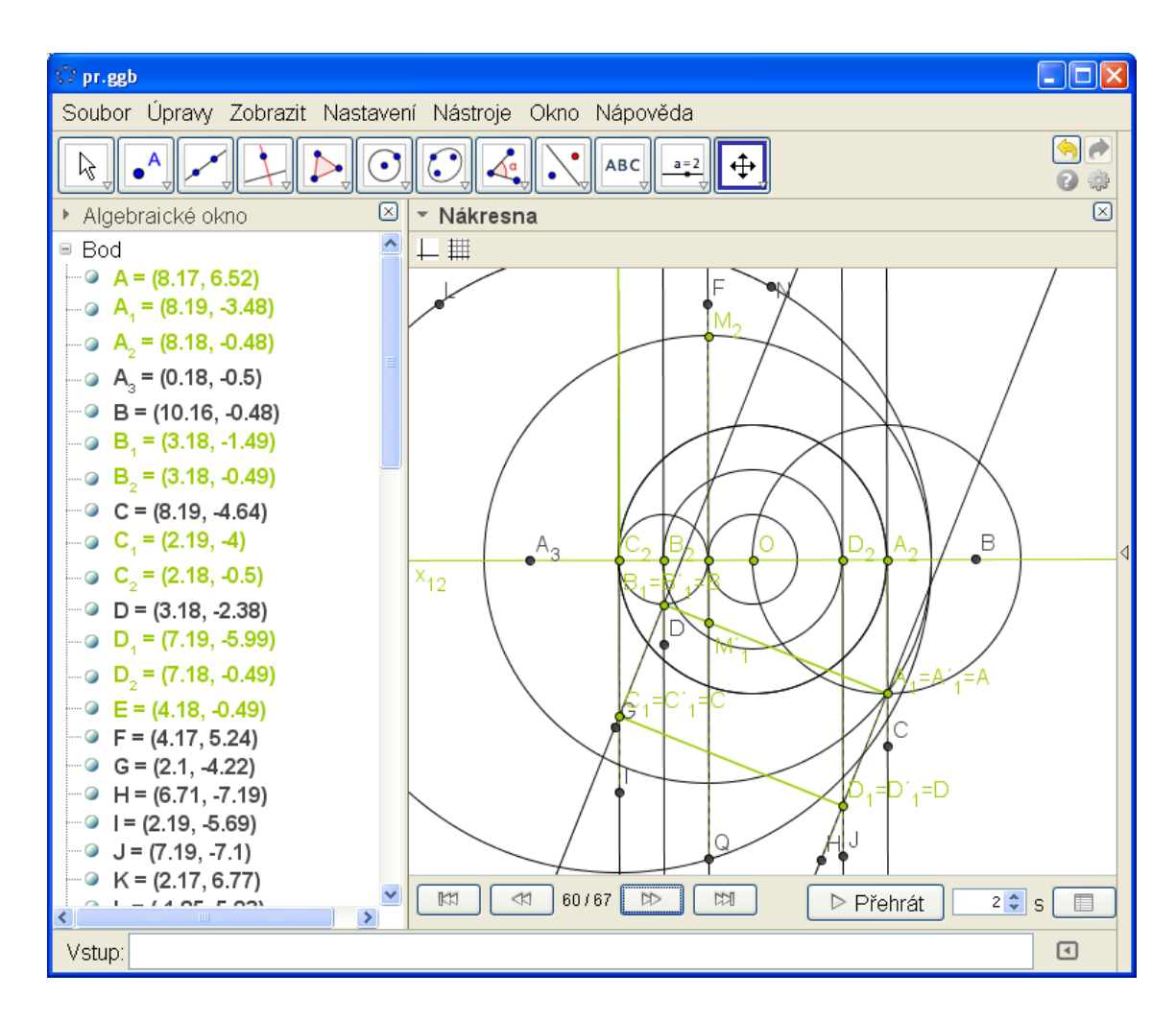

**Obrázek 6: obrázek k tabulce 4**

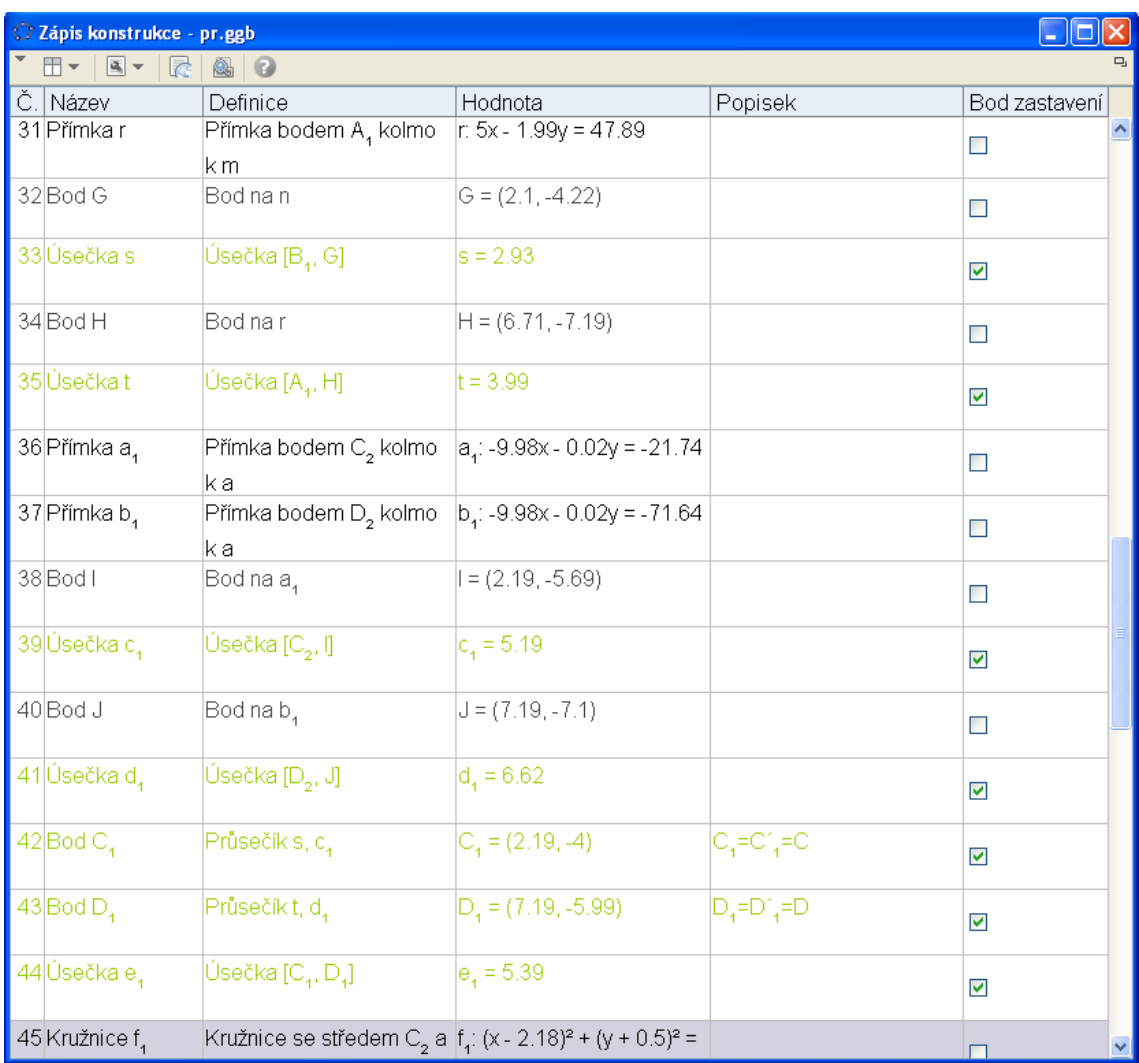

**Tabulka 3: Kroky 31-45**

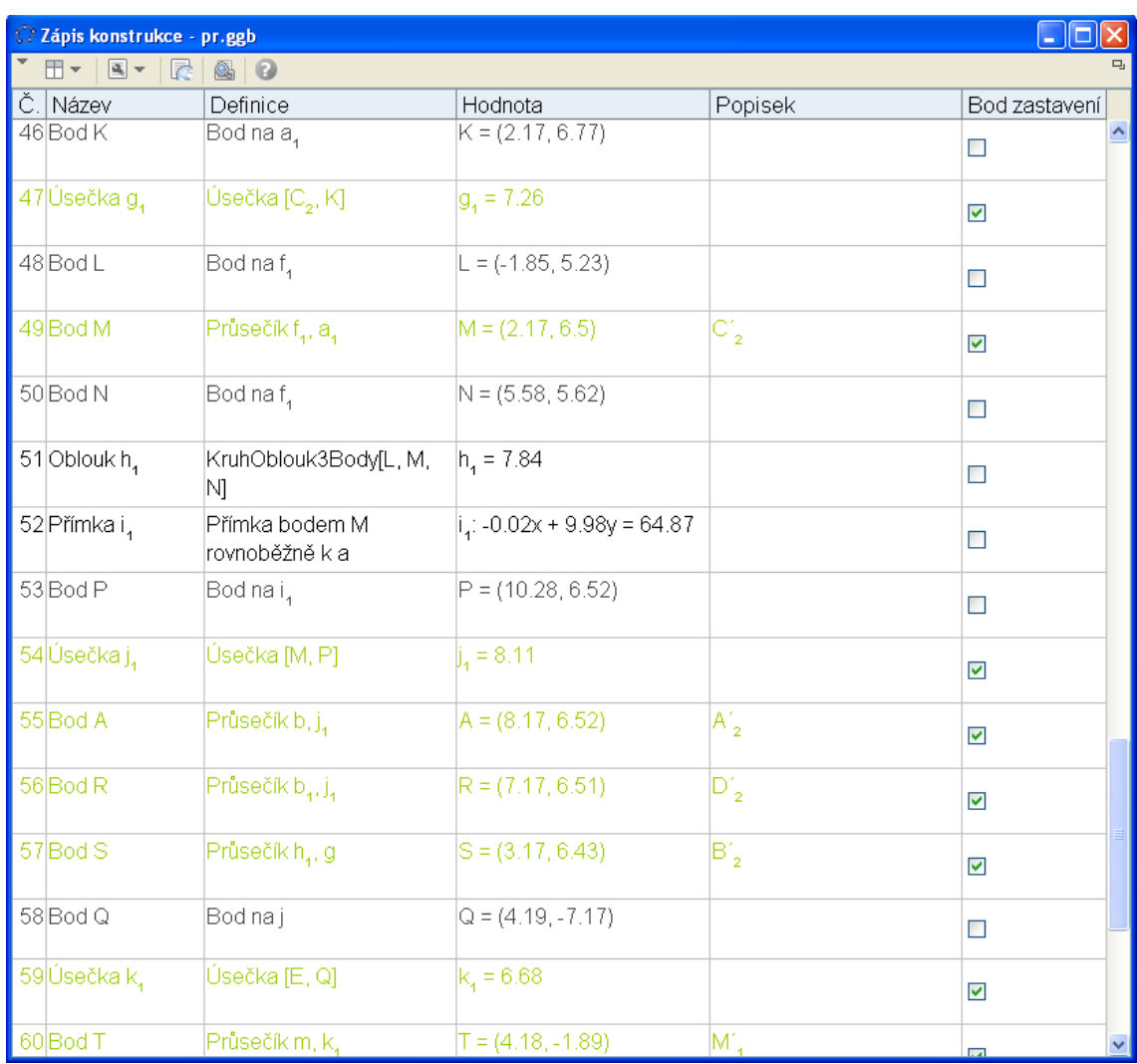

**Tabulka 4: Kroky 46-60**

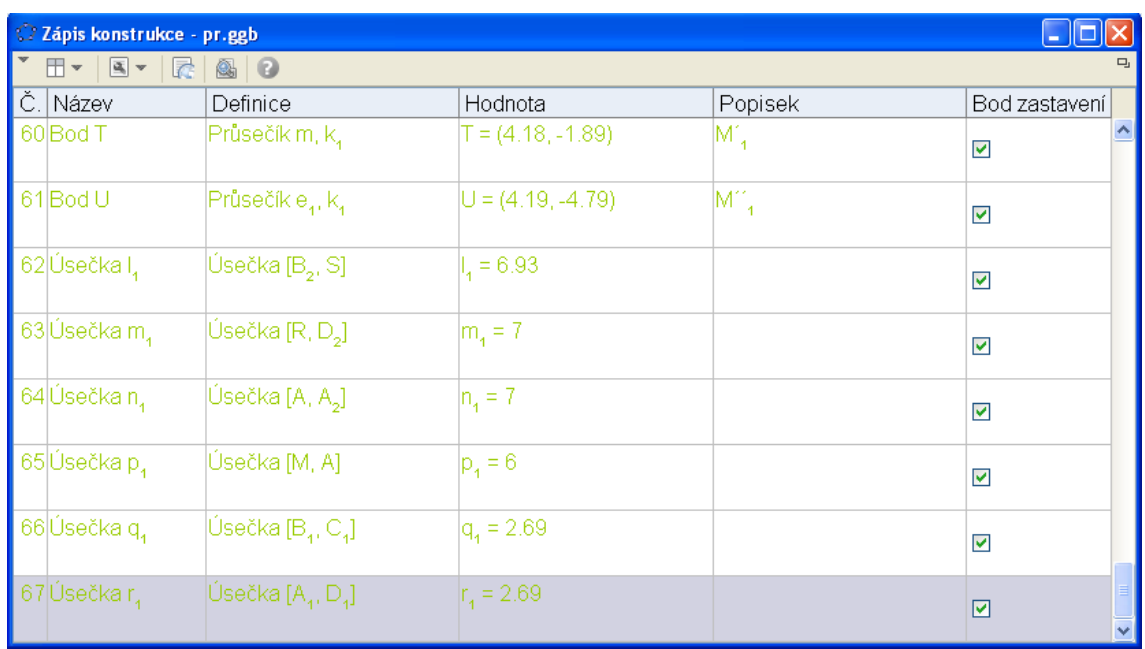

#### **Tabulka 5: Kroky 60-67**

Posledních 7 kroků jsou přímky, které dokreslují stěny čtyřbokého kolmého hranolu, proto jsou zelenou barvou. Bod T a bod U jsou body M (průměty bodu M).

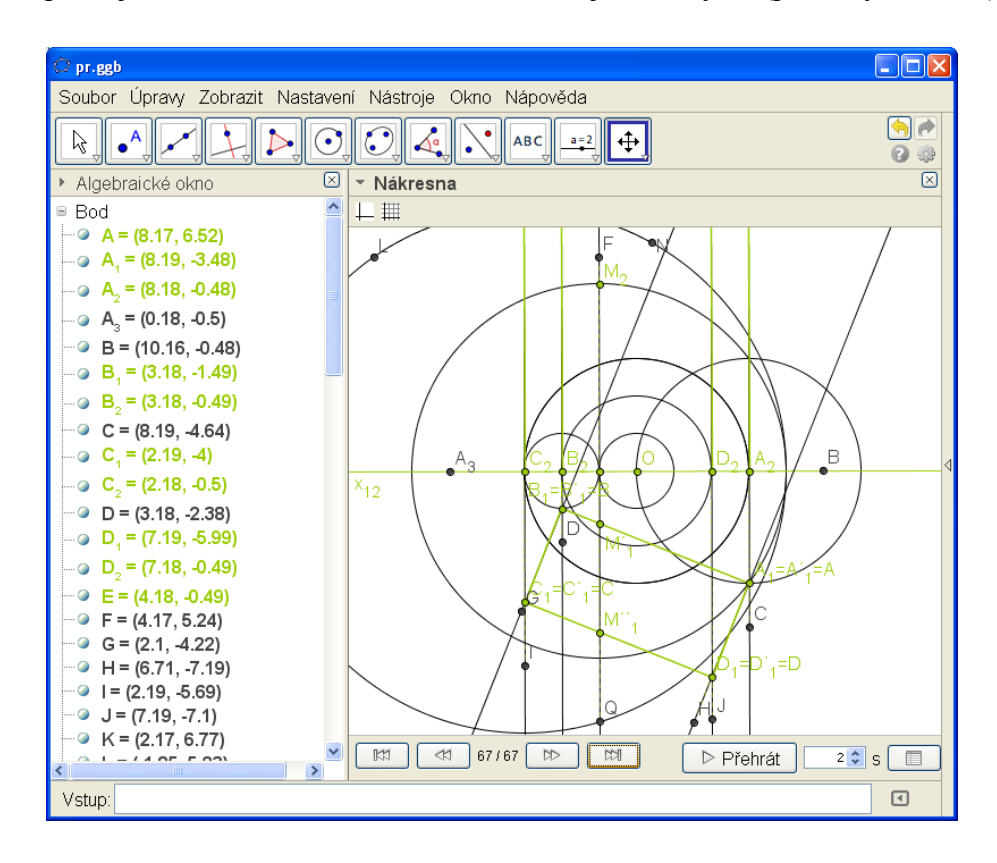

**Obrázek 7: Obrázek k tabulce 5**

#### **Cabri**

<span id="page-16-0"></span>V Cabri 3D v2 jsem letos pracovala poprvé a proto mi dalo dost práce vytvořit dané dynamické applety v daném programu. Cabri 3D v 2 je placený software, ale pro vyzkoušení máme možnost 30denní zkušební verzi.

V Cabri je zobrazit konstrukci (F7) jako v GeoGebře a zároveň přehrávání konstrukce (F11) viz obrázek 8.

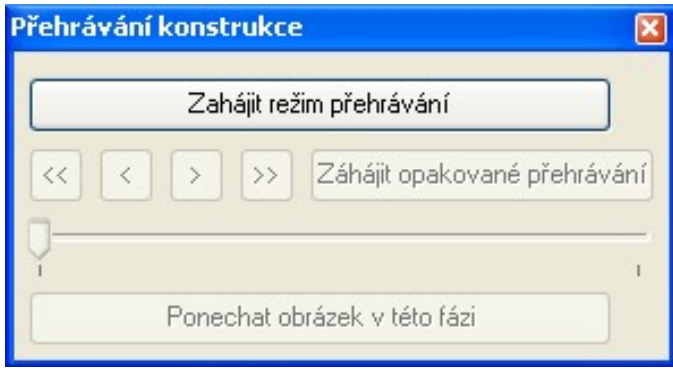

**Obrázek 8: Přehrávání konstrukce v Cabri 3D v2**

Když spustíme Cabri, v nákresně se nám objeví základní rovina a vektory s počátkem O. Po levé straně máme okno se zápisem konstrukce, kterou pustíme klávesou F7.

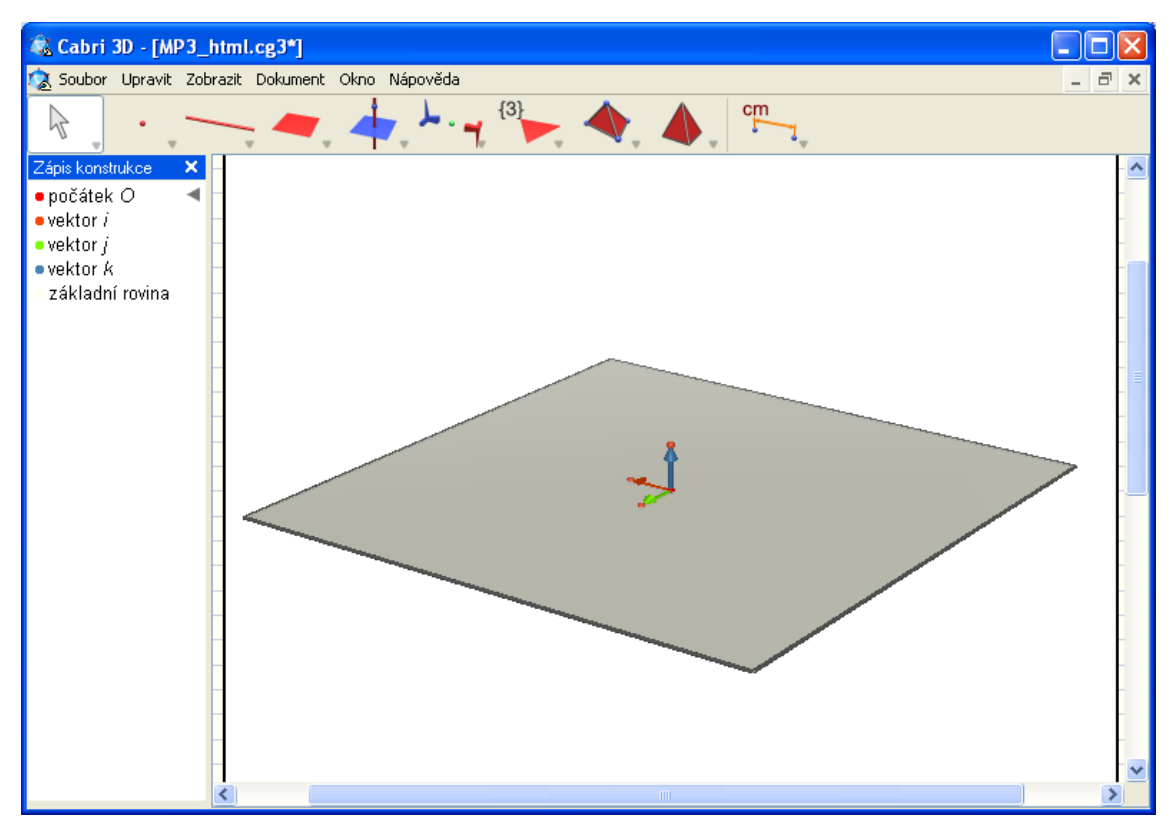

**Obrázek 9: Otevření Cabri**

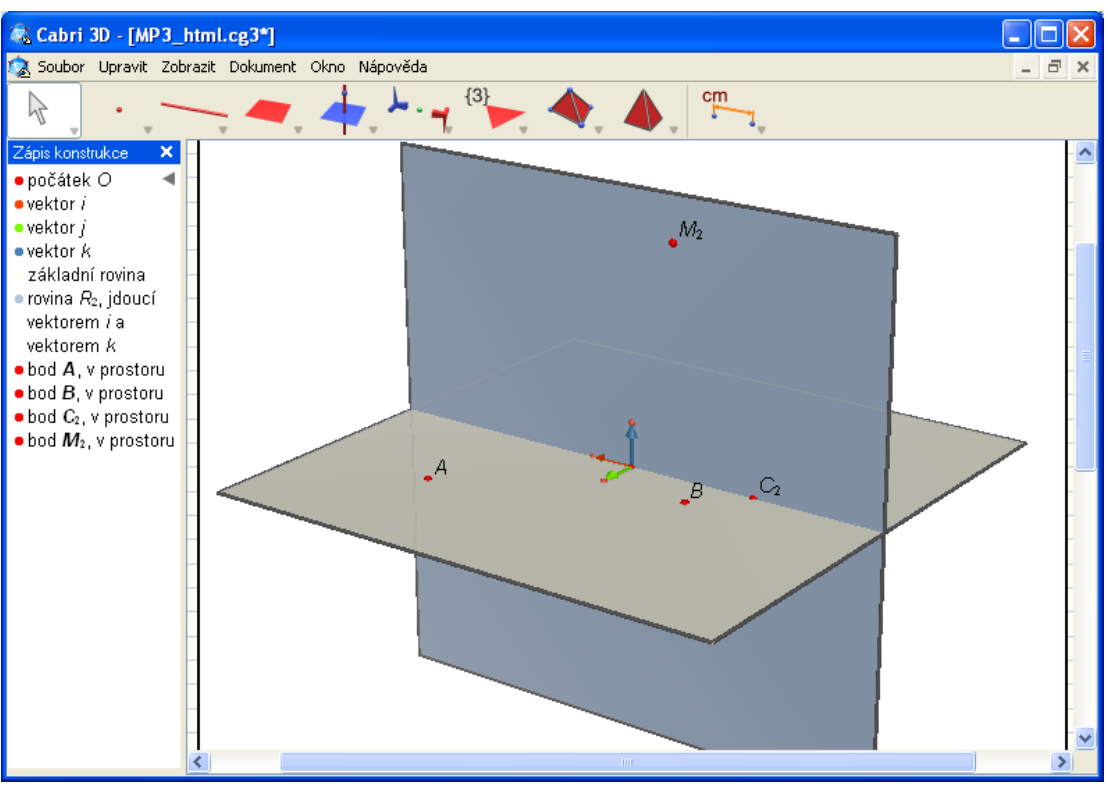

Pomocí vektoru k uděláme rovinu kolmou k průmětně a znázorníme body, které známe.

**Obrázek 10: Krok první**

Vedeme kolmý přímky k nárysně procházející body. A vznikne nám dolní podstava.

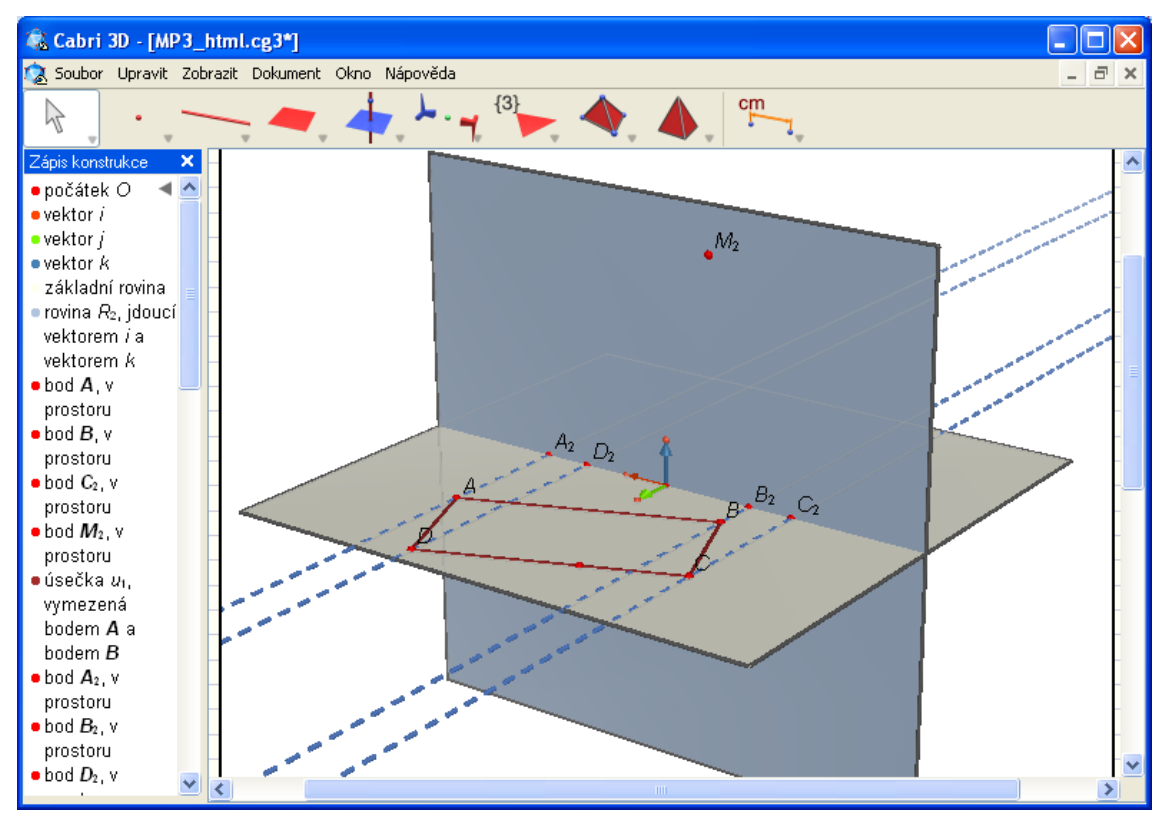

**Obrázek 11: Krok druhý**

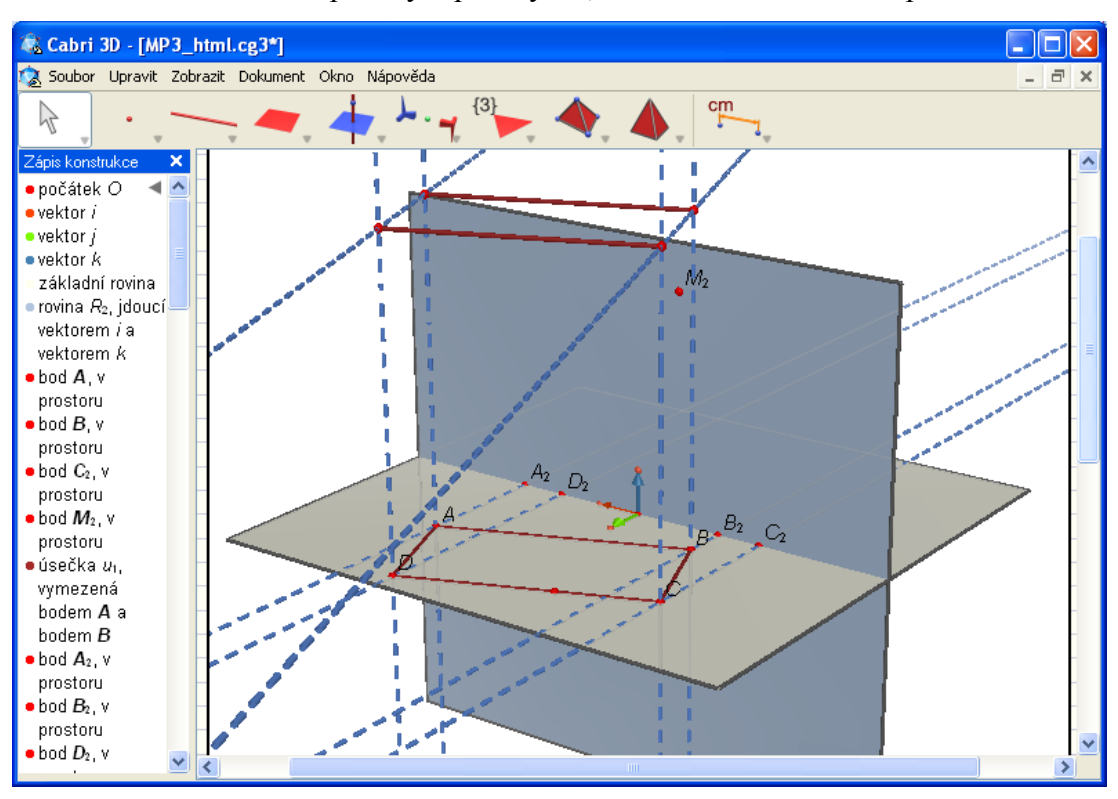

Následně vedeme kolmé přímky k půdorysně, kde nám vznikne horní podstava.

**Obrázek 12: Krok třetí**

Vznikne nám kolmý čtyřboký hranol.

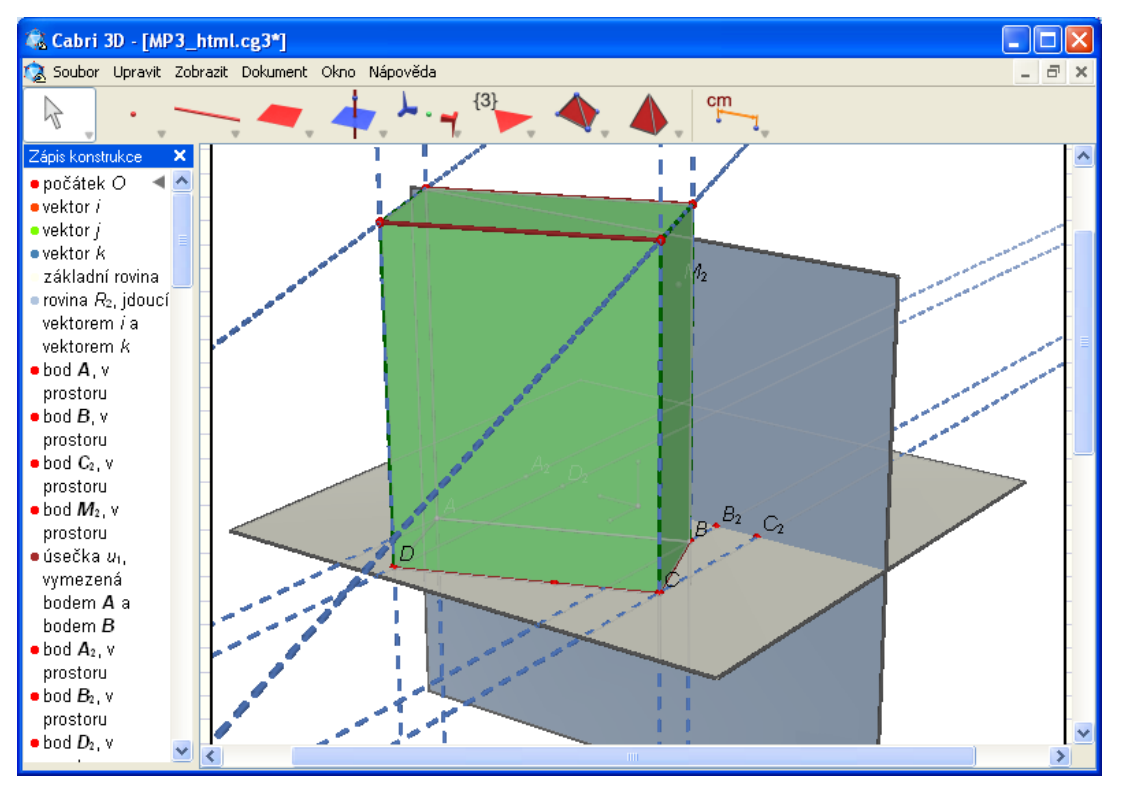

**Obrázek 13: Krok čtvrtý**

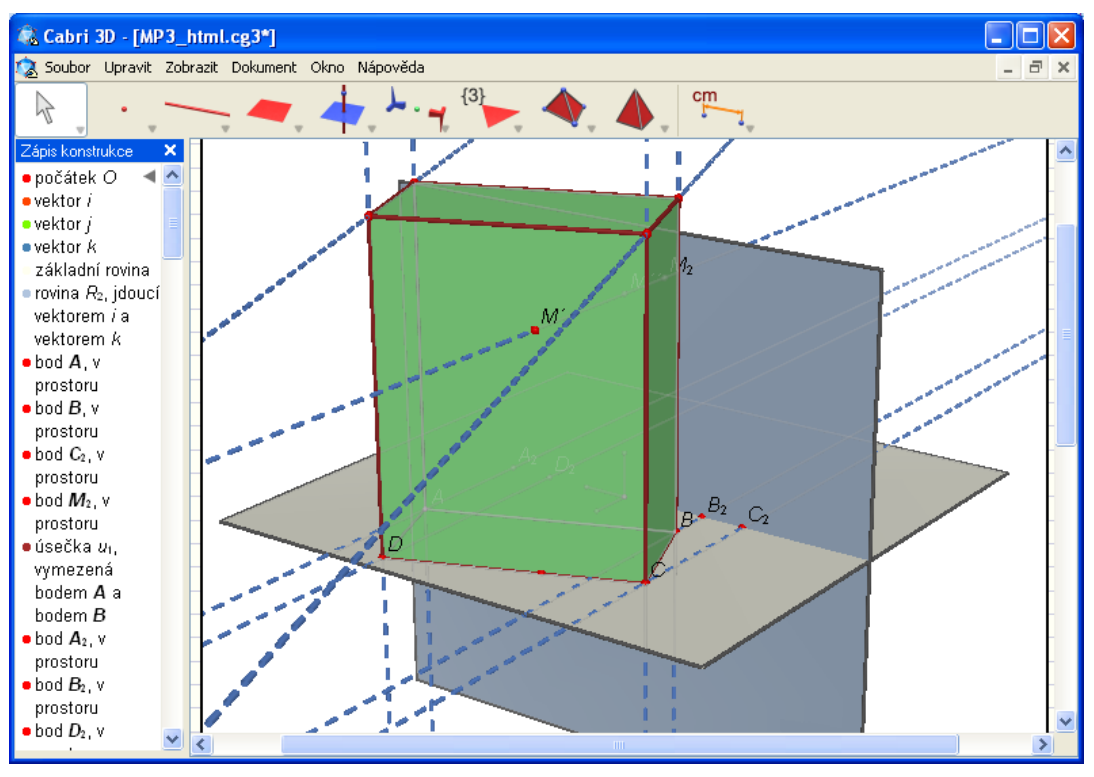

Pak bodem M2 vedeme kolmici k nárysně, a přímka nám protne kolmý čtyřboký hranol.

**Obrázek 14: Krok pátý**

A na obrázku 14 je průmět M´ a na obrázku 15 je druhý průmět M´´.

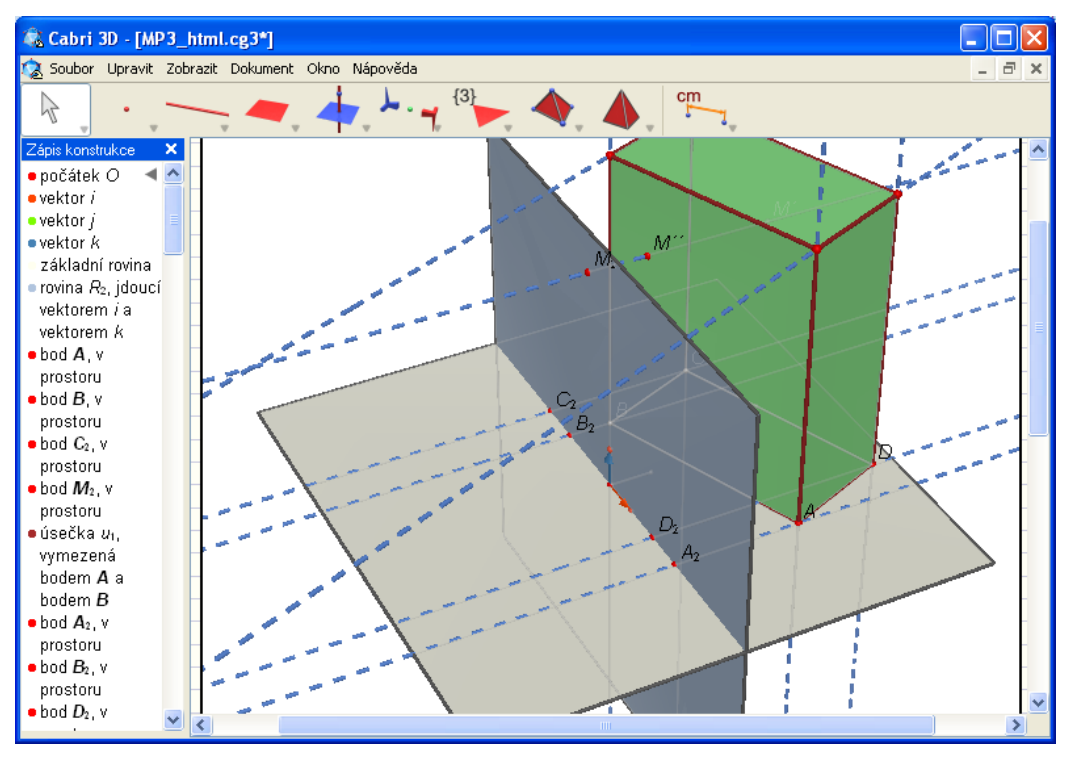

**Obrázek 15: Krok šestý**

# *3. Webové stránky*

<span id="page-20-0"></span>V rámci své bakalářské práce jsem vytvořila webovou stránku, která je v současné době umístěna na této webové stránce [www.bakalarskaprace-smetanova.wz.cz](http://www.bakalarskaprace-smetanova.wz.cz/) ,kde jsou též umístěny vyřešené příklady a stručný souhrn teorie.

Webové stránky obsahují menu, v němž se nachází úvod, rovnoběžné promítání (pravoúhlá axonometrie, kosoúhlé promítání, kótované promítání a Mongeovo promítání), mnohostěny a použitá literatura. Menu je znázorněno na obrázku 16.

| Úvod                 |                       |
|----------------------|-----------------------|
| Rovnoběžné promítání | Pravoúhlá axonometrie |
| Mnohostěny           | Kosoúhlé promítání    |
| Literatura           | Kótované promítání    |
|                      | Mongeovo promítání    |

**Obrázek 16: Menu**

Příklady jsou členěny podle kapitoly čtyři. Řešené příklady krok za krokem.

Deskriptivní geometrie :: Bak X  $\leftarrow$   $\rightarrow$   $\mathbf{C}$  The www.bakalarskaprace-smetanova.wz.cz  $\frac{1}{\sqrt{2}}$  **0** = eskriptivní geometri höğné nromítí Úvod z deskriptivní geometrie vznikla jako bakalářská práce na JČU,<br>ializace v pedagogice M-1t pod názvem **Online sbírka řešených**<br>s. Sbírka bude sloužit především k podpoře domácí přípravy<br>skriptivní geometrie v bakalářském st platnění při výuce deskri ni qe .<br>Příklady jsou tvořeny jako dynamické applety v programech GeoGebra a Cabri 3D v2. Aby vám<br>dobře funkovali, je za potřebý mít nainstalovanou správnou verzi Javy a správný **plug-in**<br>pro funkci Cabri.

Vzhled webové stránky je znázorněn níže na obrázku 17.

**Obrázek 17: Vzhled webové stránky**

# *4. Řešené příklady krok za krokem*

<span id="page-21-0"></span>Zde uvedu dva příklady detailně rozpracované. Zbylé příklady budou pouze ukázkové.

Příklady jsem tvořila ve 2D zobrazení pomocí GeoGebry a ve 3D zobrazení pomocí Cabri 2D v 2. Většina příkladů má oba dva pohledy. Vybrala jsem základní příklady, kde student může ukázkově vidět, jak daný příklad řešit a následně sestrojit příklady podobné

#### <span id="page-21-1"></span>**4.1. Rovnoběžné promítání**

#### *4.1.1. Axonometrie pravoúhlá*

<span id="page-21-2"></span>**Příklad 1:**V axonometrii, která je zadána axonometrickým trojúhelníkem XYZ o stranách x=5, y=4 a z=5 sestrojte axonometrický průmět kvádru o hranách a=5, b=3  $c=2$ .

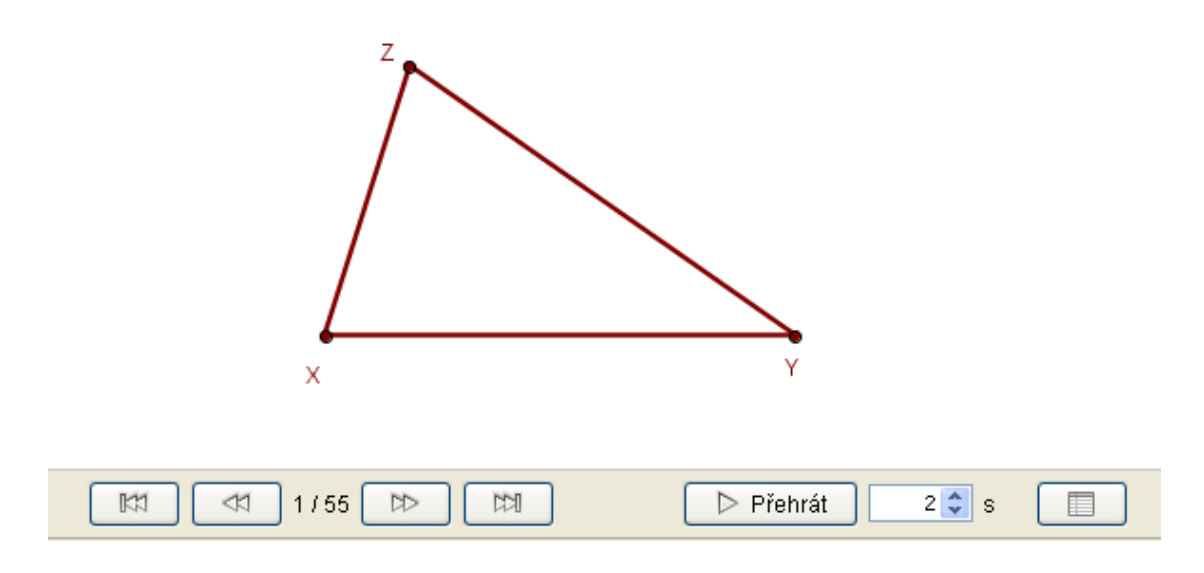

**Obrázek 18: Zadání příkladu**

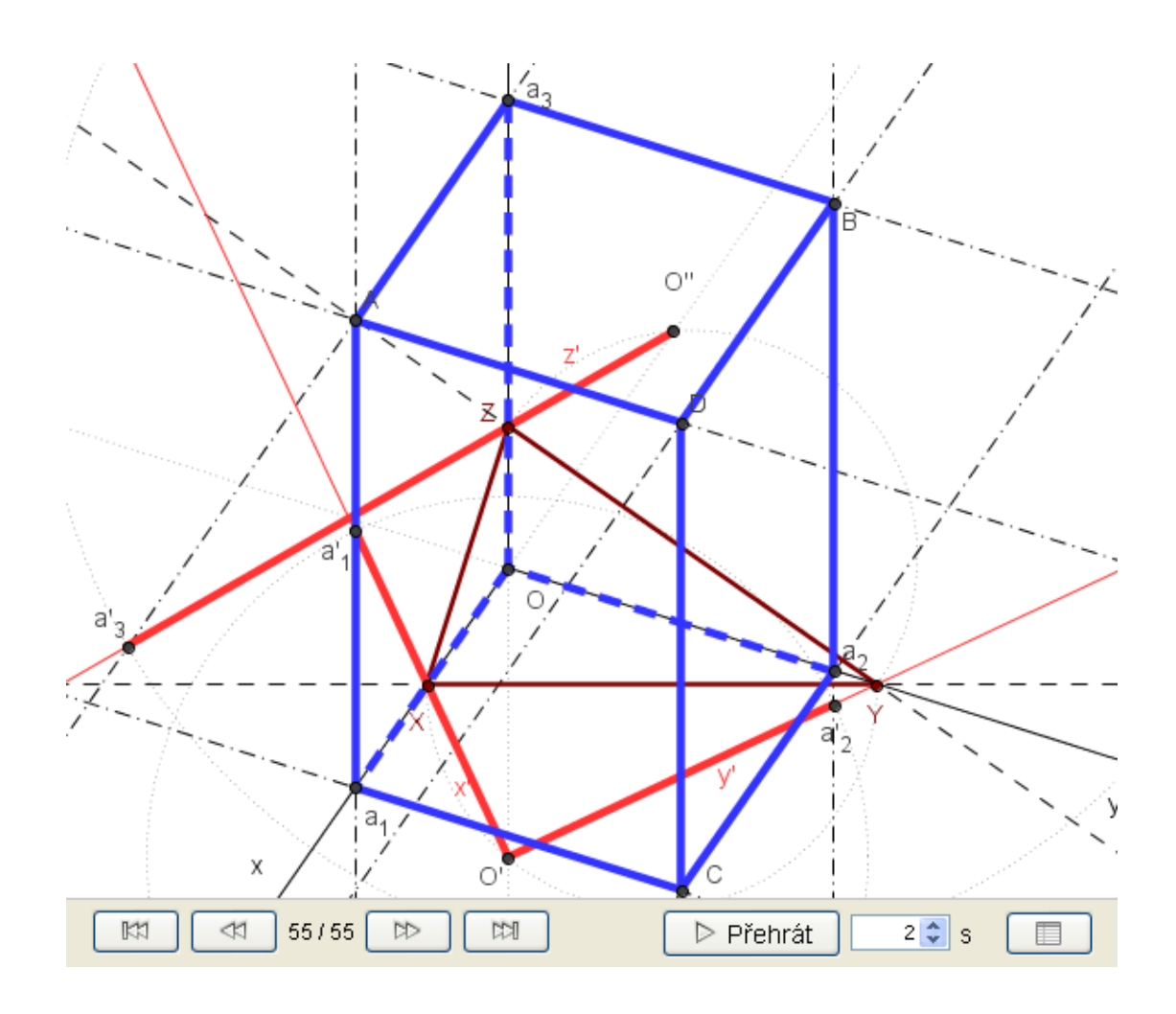

**Obrázek 19: Řešení příkladu**

### *4.1.2. Kosoúhlé promítání*

<span id="page-23-0"></span>**Příklad 2:**Zobrazte daný šestiúhelník v kosoúhlém promítání. Když souřadnice z je 7cm.

Detailně rozpracovaný:

Zadání příkladu.

![](_page_23_Figure_4.jpeg)

**Obrázek 20: Zadání příkladu**

Sklopení podle osy x.

![](_page_24_Figure_1.jpeg)

**Obrázek 21: Krok druhý**

Přenesený šestiúhelník do roviny xy

![](_page_24_Figure_4.jpeg)

**Obrázek 22: Krok třetí**

Šestiúhelník zvedneme o vzdálenost z.

![](_page_25_Figure_1.jpeg)

**Obrázek 23: Krok čtvrtý**

# *4.1.3. Kótované promítání*

<span id="page-26-0"></span>**Příklad 3:**Zobrazte odchylku roviny β od průmětny.

![](_page_26_Figure_2.jpeg)

**Obrázek 25: Zadání příkladu**

![](_page_27_Figure_0.jpeg)

**Obrázek 26: Vyřešený příklad**

**Příklad 4:** Zobrazte stopu roviny β, která je kolmá na přímku a.

![](_page_27_Figure_3.jpeg)

**Obrázek 27: Zadání příkladu**

![](_page_28_Figure_0.jpeg)

**Obrázek 28: Vyřešený příklad**

**Příklad 5:** Zobrazte stopu roviny β=↔aL, kde a=↔AB.

![](_page_28_Figure_3.jpeg)

**Obrázek 29: Znázornění ve 3D zobrazení**

![](_page_29_Figure_0.jpeg)

**Obrázek 30: Zadání příkladu**

![](_page_30_Figure_0.jpeg)

**Obrázek 31: Vyřešený příklad**

**Příklad 6:** Určete kótu bodu L tak, aby ležel v rovině α=ABC.

![](_page_30_Figure_3.jpeg)

![](_page_30_Figure_4.jpeg)

![](_page_31_Figure_0.jpeg)

**Obrázek 33: Zadání příkladu**

![](_page_31_Figure_2.jpeg)

**Obrázek 34: Vyřešený příklad**

## *4.1.4. Mongeovo promítání*

<span id="page-32-0"></span>**Příklad 7:** Zobrazte přímku p=AB, A(4,1,3),B(2,-4,4).

Detailně rozpracovaný:

![](_page_32_Figure_3.jpeg)

![](_page_32_Figure_4.jpeg)

**Obrázek 36: Zadání příkladu**

Vyznačení bodů v půdorysně a nárysně.

![](_page_33_Figure_1.jpeg)

**Obrázek37: Krok první**

Znázornění přímky p v nárysně a půdorysně.

![](_page_34_Figure_1.jpeg)

**Obrázek 38: Krok druhý**

**Příklad 8:** Zobrazte kolmý čtyřboký hranol o výšce v, jehož obdélníková podstava ABCD leží v půdorysně. Určete oba průměty bodu M, který leží na jeho plášti. A(3,3,0), B(-2,1,0), C(-3,?,0), v=7, M(-1,?,5).

![](_page_35_Figure_1.jpeg)

**Obrázek 39: Znázornění ve 3D zobrazení**

![](_page_36_Figure_0.jpeg)

**Obrázek41: Vypracovaný příklad**

![](_page_37_Picture_0.jpeg)

**Příklad 9:** Zobrazte průsečnici r rovin α,β.

**Obrázek 42: Znázornění ve 3D zobrazení**

![](_page_38_Figure_0.jpeg)

**Obrázek43: Zadání příkladu**

![](_page_39_Figure_0.jpeg)

**Obrázek44: Vypracovaný příklad**

![](_page_40_Figure_0.jpeg)

![](_page_40_Picture_1.jpeg)

**Obrázek 45: Znázornění ve 3D zobrazení**

![](_page_41_Figure_0.jpeg)

**Obrázek46: Zadání příkladu**

![](_page_42_Figure_0.jpeg)

**Obrázek 47: Vyřešený příklad**

![](_page_43_Figure_0.jpeg)

![](_page_43_Figure_1.jpeg)

**Obrázek 49: Zadání příkladu**

![](_page_44_Figure_0.jpeg)

**Obrázek50: Vyřešený příklad**

## <span id="page-45-0"></span>**4.2. Mnohostěny**

**Příklad 12:**Sestrojte řez kolmého čtyřbokého hranolu ABCDA´B´C´D´ rovinou α=PQR, kde bod P leží na hraně AA´, bod Q leží na stěně CDD´C´ a bod R leží na stěně BCC´D´.

![](_page_45_Figure_2.jpeg)

**Obrázek51: Zobrazení řezu ve 3D**

# *5. Závěr*

<span id="page-46-0"></span>Úkolem mé bakalářské práce bylo vypracovat sbírku řešených příkladů z deskriptivní geometrie, která by mohla sloužit jako výukový materiál při studiu deskriptivní a konstruktivní geometrie. Zaměřila jsem se na příklady, které by mohli sloužit jako ukázkové.

Hlavním úkolem bylo vytvořit webové rozhraní, kde jsem následně umístila dynamické interaktivní aplety s vyřešenými příklady. Doufám, že studentům tento materiál poslouží při pochopení problematiky v průběhu jejich studia.

#### *6. Literatura*

#### <span id="page-47-1"></span>**6.1. Tištěná literatura**

<span id="page-47-0"></span>[1 ]HARANT, M., LANTA, O., URBAN, A., Menšík, M. *Deskriptivní geometrie pro II. a III. ročník SVVŠ*. Praha: SPN, 1965.

[2] MAŇÁSKOVÁ, E., URBAN, A. *Sbírka úloh z deskriptivní geometrie*. Praha: Prometheus, 2001. ISBN 978-8'0-7196-160-4.

[3] LADISLAV, DRS. *Deskriptivní geometrie pro střední školy I.* Praha: Prometheus, 1994. ISBN 80-85849-66-6.

[4] LADISLAV, DRS. *Deskriptivní geometrie pro střední školy II.* Praha: Prometheus, 1996. ISBN 80-7196-025-X.

[5] ŠVERCL, J. *Technické kreslení a deskriptivní geometrie pro školu a praxi*. Praha: Scienta, 2003. ISBN 80-7183-297-9.

[6] SETZER, O., KŮLA, K. *Deskriptivní geometrie pro 1. a 2. ročník SPŠ stavebních*. Praha: SNTL, 1979.

[7] HORÁK, S. *Sbírka řešených úloh z deskriptivní geometrie*. Praha: SPN, 1966.

[8] MEDEK, V a O ŠEDIVÝ. *Deskriptivní geometrie pro gymnázia*. Praha: SPN, 1987.

[9] KUPČÁKOVÁ, M. *Základní úlohy z deskriptivní geometrie v modelech*. Praha: Prometheus, 2002. ISBN 978-80-7196-244-9.

[10] ČERNÝ, J., KOČANDRLOVÁ, M. *Konstruktivní geometrie*. 1. vyd. Praha: ČVUT, 2005. ISBN 80-01-03296-5.

#### <span id="page-47-2"></span>**6.2. Webové stránky**

[1]<http://www.deskriptivnigeometrie.ic.cz/>

[2]<http://home.pf.jcu.cz/~hasek/DG1.htm>

[3] www.geogebra.org

[4]<http://www.pf.jcu.cz/cabri/>

[5]<http://mat.fsv.cvut.cz/bakalari/KOG/>